# **Cisco ISE 2.6** アップグレードガイド:概要

初版:2023 年 2 月 21 日

最終更新:2023 年 2 月 21 日

## **Cisco ISE** アップグレードの概要

このマニュアルでは、Cisco ISE アプライアンスおよび仮想マシンで Cisco Identity Services Engine (Cisco ISE)ソフトウェアをリリース 2.6 にアップグレードする方法について説明します。 (『 *Cisco Identity Services Engine* リリース *2.6* リリースノート』の「Cisco ISE [リリース](https://www.cisco.com/c/en/us/td/docs/security/ise/2-6/release_notes/b_ise_26_RN.html#id_86140) 2.6 の [新機能](https://www.cisco.com/c/en/us/td/docs/security/ise/2-6/release_notes/b_ise_26_RN.html#id_86140)」のセクションを参照してください。)

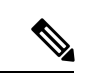

(注)

Cisco ISE リリース 2.3 以降では、すべての既存のネットワーク アクセス ポリシーとポリシー セットを置き換える、新しい拡張された [ポリシーセット(Policy Sets)] ページが用意されて います。以前のリリースからリリース 2.3 以降にアップグレードすると、すべてのネットワー ク アクセス ポリシーの設定(認証および認可の条件、ルール、ポリシー、プロファイル、お よび例外を含む) が Cisco ISE GUI の新しい [ポリシーセット (Policy Sets) ] ウィンドウに移行 されます。ポリシーモデルの詳細については、『Cisco Identity Services Engine [リリース](https://www.cisco.com/c/en/us/support/security/identity-services-engine/products-installation-and-configuration-guides-list.html) 2.6 管 [理者ガイド](https://www.cisco.com/c/en/us/support/security/identity-services-engine/products-installation-and-configuration-guides-list.html)』の「新規ポリシー モデル」のセクションを参照してください。

Cisco ISE 展開環境のアップグレードは複数段階のプロセスであり、このマニュアルで指定さ れている順序で実行する必要があります。このマニュアルで示されている推定所要時間を使用 して、最小限のダウンタイムでのアップグレードを計画してください。展開環境に含まれる複 数のポリシーサービスノード (PSN) が1つのPSNグループに属している場合、ダウンタイム は発生しません。アップグレード対象の PSN で認証されるエンドポイントがない場合、要求 はノードグループ内の別の PSN で処理されます。エンドポイントは、認証の成功後に再認証 されて、ネットワークアクセス権が付与されます。

スタンドアロン展開環境または単一のPSNのみの展開環境の場合は、そのPSNがアップグレー 注意 ドされている間、すべての認証にダウンタイムが発生する可能性があります。

(注)

Cisco ISE リリース 3.2 以降にアップグレードすると、ルート CA の再生成がアップグレードフ ローで自動的に行われます。したがって、アップグレード後のルート CA の再生成は必要あり ません。

#### さまざまなタイプの展開

- スタンドアロンノード:管理、ポリシーサービスおよびモニターリングのペルソナを担当 する単一の Cisco ISE ノード
- マルチノード展開:複数の ISE ノードによる分散展開。

# アップグレードパス

#### シングルステップ アップグレード

次のリリースはすべて、リリース 2.6 に直接アップグレードできます。

- Cisco ISE、リリース 2.1
- Cisco ISE、リリース 2.2
- Cisco ISE、リリース 2.3
- Cisco ISE、リリース 2.4

アップグレードバンドルは Cisco.com からダウンロードすることができます。リリース 2.6 で は、次のアップグレードバンドルを使用できます。

[ise-upgradebundle-2.x-to-2.6.0.xxx.SPA.x86\\_64.tar.gz](https://software.cisco.com/download/home/283801620/type/283802505/release/2.6.0): リリース 2.1、2.2、2.3 または 2.4 から 2.6 にアップグレードするには、このバンドルを使用します

#### **2** 段階のアップグレード

Cisco ISE リリース 2.1 より前のバージョンを現在使用している場合は、はじめに上記のリリー スのいずれかにアップグレードしてから、リリース2.6にアップグレードする必要があります。

# 仮想マシンでサポートされるオペレーティングシステム

Cisco ISE は、Red Hat Enterprise Linux(RHEL)に基づく Cisco Application Deployment Engine オ ペレーティングシステム(ADE-OS)で動作します。Cisco ISE リリース 2.6 では、ADE-OS は RHEL 7.5 に基づいています。

次の表に、Cisco ISE のさまざまなバージョンで使用される RHEL バージョンを示します。

#### 表 **<sup>1</sup> : RHEL** リリース

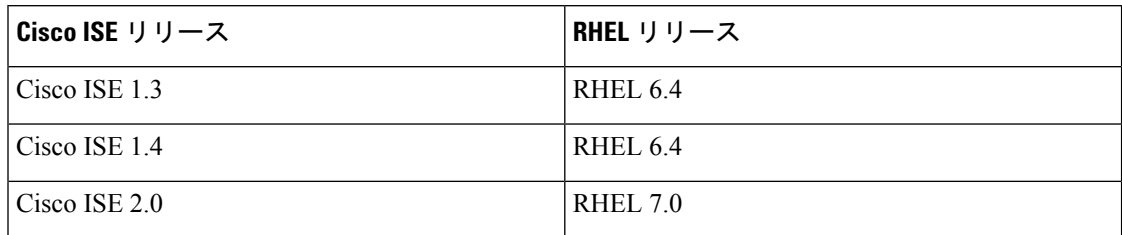

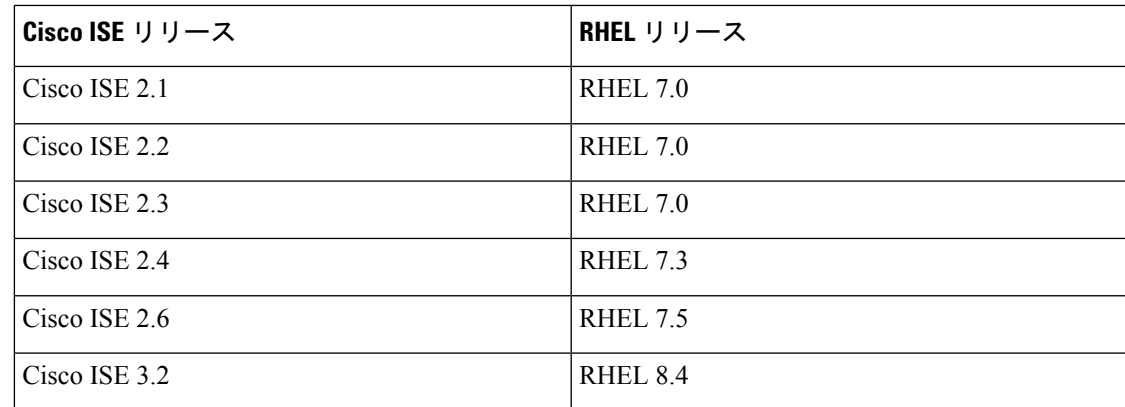

VMware 仮想マシン (VM) の Cisco ISE ノードをアップグレードする場合は、アップグレード 後に、RHEL のサポートされるバージョンにゲスト オペレーティング システムを変更する必 要があります。これを行うには、VM の電源をオフにし、サポートされる RHEL バージョンに ゲスト オペレーティング システムを変更してから VM の電源をオンにする必要があります。

[ゲスト OS RHEL 8(Guest OS RHEL 8)] および [ファームウェア EFI(Firmware EFI)] を選択 した場合は、[VM オプション (VM Options) | タブで [UEFI セキュアブートの有効化 (Enable UEFISecure Boot)] オプションが無効になっていることを確認する必要があります。このオプ ションは、ゲスト オペレーティング システム RHEL 8 VM ではデフォルトで有効になっていま す。Cisco ISE VM の [UEFI セキュアブートの有効化(Enable UEFISecure Boot)] オプションが 無効であることを確認してください。 (注)

RHEL オペレーティング システム アップグレードを使用した Cisco ISE アップグレードは、通 常のアップグレードプロセスよりも時間がかかる場合があります。また、Oracleデータベース バージョンに変更がある場合は、オペレーティングシステム のアップグレード時に新しい Oracleパッケージがインストールされるため、アップグレードにさらに時間がかかる場合があ ります。

## ライセンスの変更

### デバイス管理ライセンス

Cisco ISE リリース 3.0 でライセンスの消費を有効にするには、Cisco Smart Software Manager (CSSM)を使用して既存のスマートライセンスか従来のライセンスを新しいライセンスタイ プに変換する必要があります。

Cisco ISE 2.4 以降、デバイス管理ライセンスの数は、展開環境のデバイス管理ノード(デバイ ス管理サービス用に設定された PSN)の数と同じである必要があります。

現在、デバイス管理ライセンスを使用していてリリース 2.4 以降へのアップグレードを計画し ている場合、TACACS+ 機能はリリース 2.4 以降で 50 デバイス管理ノードに対しサポートされ ます。

新しい PID から生成された PAK をインストールすると、PAK ファイルで利用可能な数量に応 じてデバイス管理ライセンス数が表示されます。必要なデバイス管理ノード数に基づいて、展 開に複数のデバイス管理ライセンスを追加できます。Evaluation ライセンスでは、1 つのデバ イス管理ノードをサポートします。

#### **VM** ノードのライセンス

Cisco ISE は、仮想アプライアンスとしても提供されています。リリース 2.4 以降では、展開に VM ノードの適切な VM ライセンスをインストールすることをお勧めします。VM ノードの数 と CPU やメモリなどの各 VM ノードのリソースに基づいて、VM ライセンスをインストール する必要があります。そうでない場合、リリース 2.4 以降で VM ライセンスキーを調達してイ ンストールする警告と通知が表示されますが、サービスは中断されません。

VMライセンスは、インフラストラクチャライセンスなので、展開で使用可能なエンドポイン ト ライセンスに関係なく VM ライセンスをインストールできます。展開に Evaluation、Base、 Plus、Apexライセンスのどれもインストールされていない場合でも、VMライセンスをインス トールできます。ただし、Base、Plus、または Apex ライセンスによって有効になる機能を使 用するには、適切なライセンスをインストールする必要があります。

リリース 2.4 以降のインストールまたはアップグレードの後、展開済みの VM ノードの数とイ ンストール済みの VM ライセンスの数の間に不一致がある場合、アラームが 14 日ごとに [ア ラーム(Alarms)] ダッシュレットに表示されます。アラームは、VM ノードのリソースに変 化がある場合や、VM ノードが登録または登録解除されるたびにも表示されます。

VM ライセンスは永続ライセンスです。VM ライセンスの変更は、Cisco ISE GUI にログインす るたびに表示され、通知ダイアログボックスで[このメッセージを再度表示しない(Donotshow this message again)] チェックボックスをオンにすると表示されなくなります。

以前に ISE VM ライセンスのいずれも購入していない場合は、『Cisco Identity [Services](https://www.cisco.com/c/dam/en/us/products/collateral/security/identity-services-engine/guide_c07-656177.pdf) Engine [発注ガイド](https://www.cisco.com/c/dam/en/us/products/collateral/security/identity-services-engine/guide_c07-656177.pdf)』を参照して購入する適切なVMライセンスを選択します。製品認証キー(PAK) が関連付けられていないISE VMライセンスを購入済みの場合、licensing@cisco.comでISE VM 購入を反映する販売注文番号を使用して VM PAK を要求することができます。この要求は、 過去に購入した ISE VM ごとに 1 つの中規模 VM ライセンスキーを提供するように処理されま す。

#### **VM** ライセンスのカテゴリ

VM ライセンスは、小、中、大の 3 つのカテゴリで提供されます。これらのカテゴリは、ハー ドウェアアプライアンス、RAM容量、CPU数などのリソースによって異なります。たとえば、 8 コアと 64 GB RAM を搭載した 3595 相当の VM ノードを使用している場合に、その VM で同 じ機能をレプリケートするには、中カテゴリのVMライセンスが必要になります。展開の要件 に応じて、VM とそのリソースの数に基づいて、複数の VM ライセンスをインストールする必 要があります。

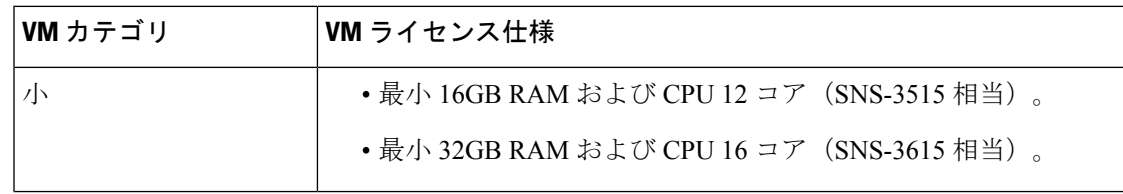

次の表は、VM カテゴリに必要な VM 最小リソースを示しています。

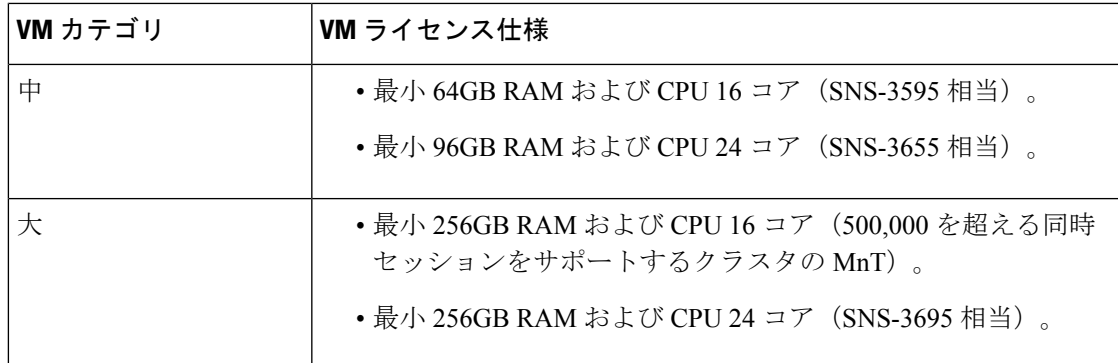

ライセンスの詳細については、『*Cisco Identity Services Engine* [管理者ガイド](https://www.cisco.com/c/en/us/support/security/identity-services-engine/tsd-products-support-series-home.html)』の「Cisco ISE ラ イセンス」の章を参照してください。

## その他の参考資料

次のリンクには、Cisco ISE で作業するときに使用できる追加のリソースが含まれています。 [https://www.cisco.com/c/en/us/td/docs/security/ise/end-user-documentation/Cisco\\_ISE\\_End\\_User\\_](https://www.cisco.com/c/en/us/td/docs/security/ise/end-user-documentation/Cisco_ISE_End_User_Documentation.html)

[Documentation.html](https://www.cisco.com/c/en/us/td/docs/security/ise/end-user-documentation/Cisco_ISE_End_User_Documentation.html)

# 通信、サービス、およびその他の情報

- シスコからタイムリーな関連情報を受け取るには、Cisco Profile [Manager](https://www.cisco.com/offer/subscribe) でサインアップ してください。
- 重要な技術によりビジネスに必要な影響を与えるには、[シスコサービス](https://www.cisco.com/go/services)にアクセスしてく ださい。
- サービス リクエストを送信するには、[シスコサポートに](https://www.cisco.com/c/en/us/support/index.html)アクセスしてください。
- 安全で検証済みのエンタープライズクラスのアプリケーション、製品、ソリューション、 およびサービスを探して参照するには、Cisco [DevNet](https://developer.cisco.com/ecosystem/spp/) にアクセスしてください。
- 一般的なネットワーク、トレーニング、認定関連の出版物を入手するには、[CiscoPress](http://www.ciscopress.com) に アクセスしてください。
- 特定の製品または製品ファミリの保証情報を探すには、Cisco [Warranty](http://www.cisco-warrantyfinder.com) Finder にアクセス してください。

### **Cisco** バグ検索ツール

Cisco バグ検索ツール (BST) は、シスコ製品とソフトウェアの障害と脆弱性の包括的なリス トを管理するシスコバグ追跡システムへのゲートウェイです。BSTは、製品とソフトウェアに 関する詳細な障害情報を提供します。

### マニュアルに関するフィードバック

シスコのテクニカルドキュメントに関するフィードバックを提供するには、それぞれのオンラ インドキュメントの右側のペインにあるフィードバックフォームを使用してください。

 $^{\copyright}$  2023 Cisco Systems, Inc. All rights reserved.

翻訳について

このドキュメントは、米国シスコ発行ドキュメントの参考和訳です。リンク情報につきましては 、日本語版掲載時点で、英語版にアップデートがあり、リンク先のページが移動/変更されている 場合がありますことをご了承ください。あくまでも参考和訳となりますので、正式な内容につい ては米国サイトのドキュメントを参照ください。